# Добавление анкеты

Переход к созданию нового профиля клиента выполняется по кнопке Анкета. На странице создания профиля клиента, рядом главным меню, расположена панель навигации по компонентам профиля:

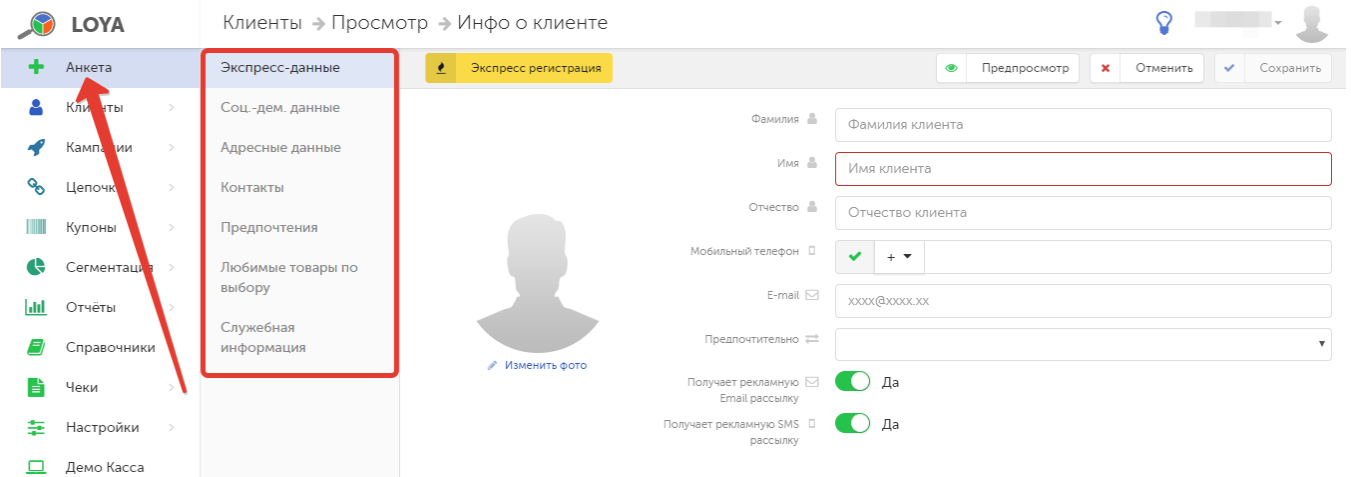

Профиль клиента может быть создан двумя способами:

<span id="page-0-1"></span>1. Экспресс-регистрация - быстрое создание профиля клиента с заполнением минимального количества полей, доступное по кнопке Экспресс-регистрация:

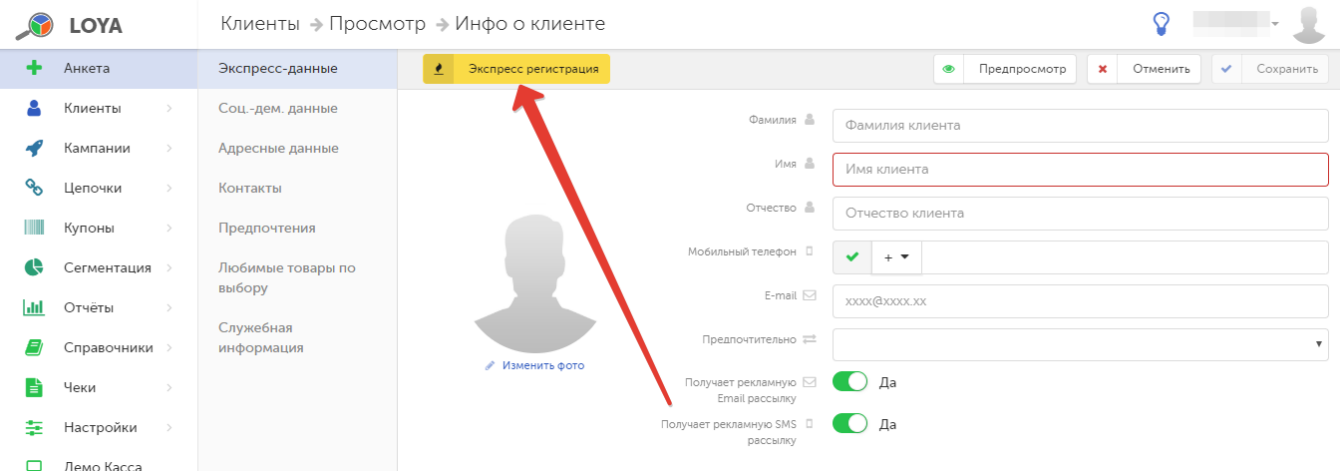

Конфигурация полей анкеты для экспресс-регистрации доступна в разделе [Настройки – Компоненты – Экспресс информация](https://manual.retail-soft.pro/pages/viewpage.action?pageId=50616530#id--express).

<span id="page-0-0"></span>2. Создание профиля клиента по анкетным данным - при таком способе создания профиля в поля формы вносится вся предоставленная клиентом в анкете информация:

1) Экспресс-данные:

#### Фамилия – фамилия участника программы лояльности (УПЛ).

Имя – имя УПЛ.

## Отчество – отчество УПЛ.

Мобильный телефон – номер мобильного телефона УПЛ, который он желает зарегистрировать в программе лояльности. В дальнейшем, будет важно указывать именно этот номер, т.к. это второй по значимости (после карты) параметр идентификации клиента в системе. Формат префикса номера телефона можно выбрать из вариантов, предложенных системой (Россия, Украина, Беларусь и Казахстан). Можно также ввести номер телефона в свободном формате.

В целях гарантирования безопасности операций на бонусном счете клиента, а также прочих манипуляций в его профиле, номер мобильного телефона, указанный клиентом при регистрации в программе лояльности, необходимо подтвердить. Сделать это можно одним из следующих способов:

- $\bullet$  загрузить признак подтвержденного номера телефона вместе с информацией о клиенте через [API;](https://manual.retail-soft.pro/display/UsMan/API)
- через личный кабинет в мобильном приложении системы лояльности (покупатель делает это самостоятельно);
- пользователь личного кабинета веб-интерфейса LOYA с [правами](https://manual.retail-soft.pro/pages/viewpage.action?pageId=50616497) администратора или оператора может указать номер телефона клиента как подтвержденный вручную, после чего сохранить изменения в профиле:

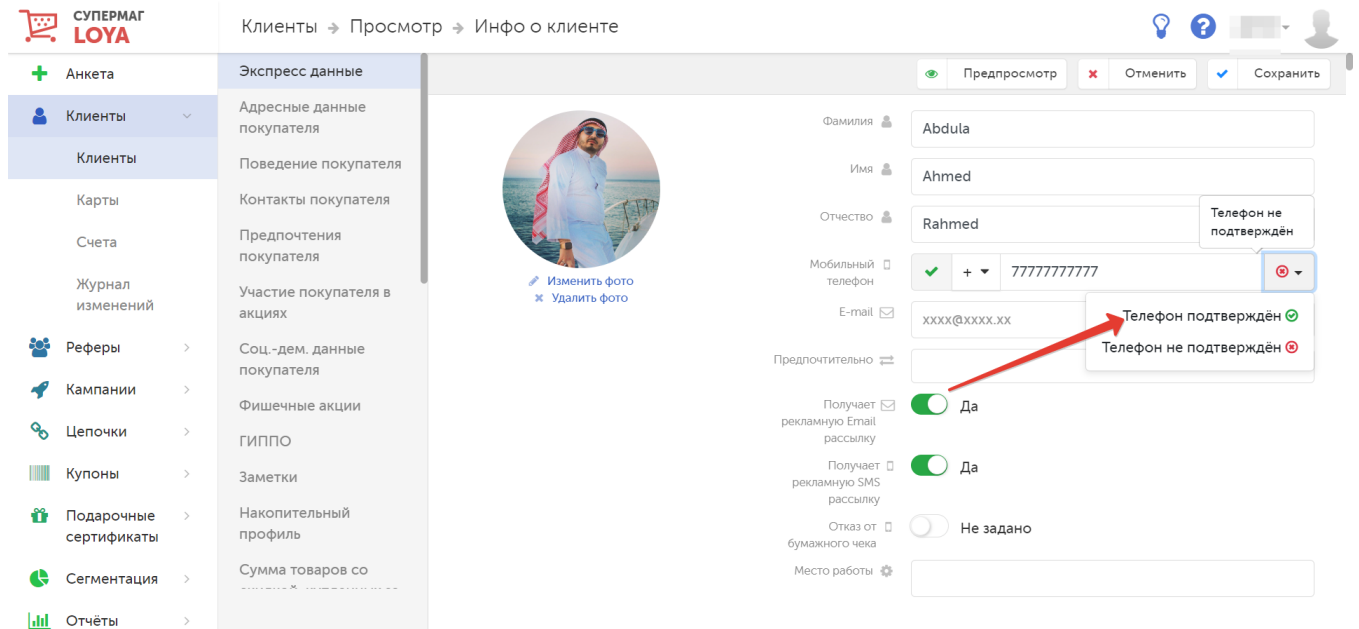

при [регистрации нового УПЛ в чеке по номеру телефона](https://manual.retail-soft.pro/pages/viewpage.action?pageId=50616667#id--mobil) на кассе или при попытке [списать определенное количество бонусов](https://manual.retail-soft.pro/pages/viewpage.action?pageId=50616667#id--smsbonus) с бонусного счета УПЛ.

Сведения о том, как, кем и когда был подтвержден номер телефона клиента, записываются в [журнал изменений.](https://manual.retail-soft.pro/pages/viewpage.action?pageId=50616663)

#### Примечания:

- Если номер телефона был подтвержден в процессе оформления чека, который был впоследствии аннулирован (или по нему произвели полный возврат), факт валидности телефонного номера не аннулируется.
- Если клиент потребует списать бонусы с его счёта, LOYA запросит код подтверждения, даже если ранее при оформлении этого же чека код уже запрашивался при регистрации в нем клиента как нового УПЛ.

## E-mail – адрес электронной почты УПЛ.

Предпочтительно – предпочтительный способ оповещения УПЛ о проводимых кампаниях. Возможные варианты:

- E-Mail
- Viber
- SMS
- ЧЕК (сообщения в чеке)
- WEB (push-сообщения на сайте).

Получает рекламную Email рассылку – разрешение или запрет на email-рассылку (по умолчанию находится в положении Да).

Получает рекламную SMS рассылку – разрешение или запрет на SMS-рассылку (по умолчанию находится в положении Да).

В режиме добавления анкеты или редактирования профиля клиента также доступна настройка Отказа то чека, реализующая право покупателя отказаться от напечатанного бумажного чека на кассе и получить его в электронном виде на свой email-адрес. Данный параметр отображается в профиле клиента только после его сохранения:

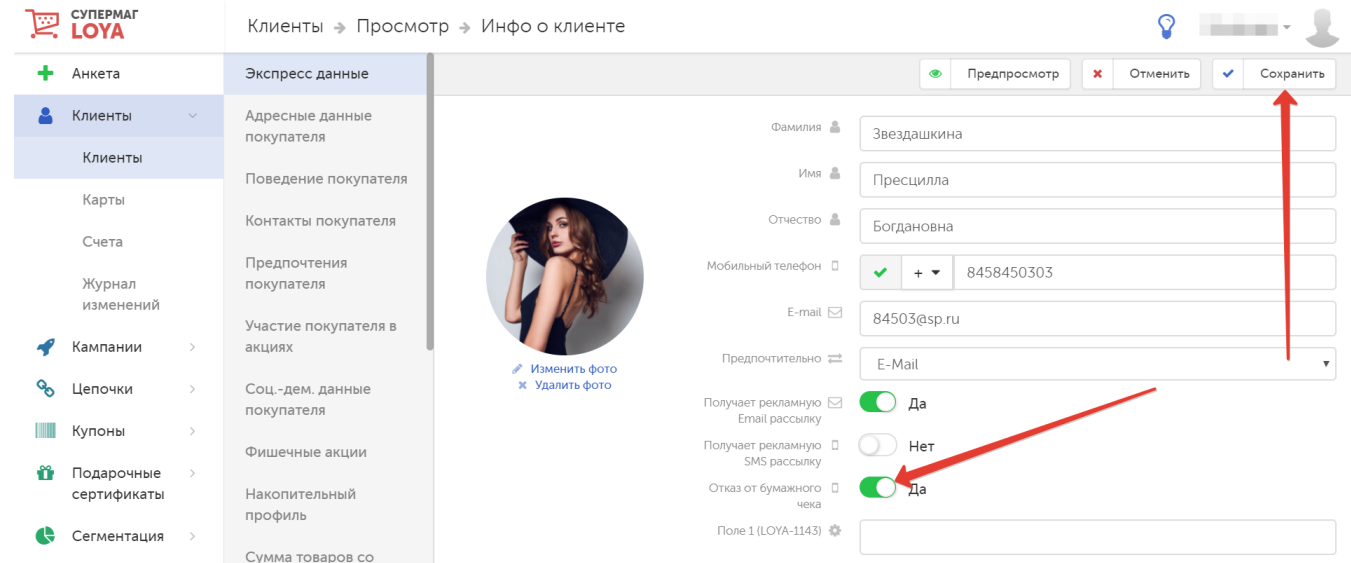

Далее могут следовать любые [кастомные поля](https://manual.retail-soft.pro/pages/viewpage.action?pageId=50616507#id--custom), созданные пользователем согласно его нуждам.

Рефер – признак участия клиента в [реферальной программе LOYA](https://manual.retail-soft.pro/pages/viewpage.action?pageId=52170332) или ссылка, по которой можно создать профиль участника реферальной программы LOYA.

Лояльность – вычисляемый исходя из истории покупок уровень лояльности клиента, выраженный в процентах.

Настройка состава полей для анкеты экспресс-данных доступна по адресу: [Настройки – Компоненты – Экспресс информация.](https://manual.retail-soft.pro/pages/viewpage.action?pageId=50616530#id--express)

### Примечания:

1. Согласие на получение SMS-рассылки является согласием на получение Viber-рассылки.

2. В LOYA существует два вида SMS-рассылок: рекламная (от которой клиент может отказаться) и информационная (обязательна для всех клиентов по умолчанию). Если при выборе предпочитаемого канала связи клиент отказывается от SMS-рассылки, он перестает получать SMS-сообщения рекламного характера, однако, все же получит информационное SMS в случае авторизации на кассе по номеру телефона (если такая настройка была изначально активирована при приобретении программного продукта).

Счёт – номер счета, который будет привязан к создаваемому профилю клиента.

Карты – номера карт клиента, которые будут привязаны к создаваемому профилю клиента, и их текущий Статус (исходная, выдана, заблокирована, архив).

Как правило, клиент сначала получает на кассе уже выпущенную в рамках нового тиража пластиковую карту с конкретным порядковым номером и бумажную анкету, которую он должен заполнить и оставить сотруднику магазина. Позже, сотрудник магазина создает новый профиль клиента в LOYA и вручную вносит в него всю информацию из анкеты, включая номер выданной клиенту пластиковой карты лояльности. Номер карты также вносится вручную. В последнее время такой традиционный метод регистрации новых УПЛ постепенно отходит на торой план. На смену ему приходят "мобильные" сотрудники, свободно передвигающиеся по магазину с планшетами, на которых они мгновенно создают профили новых клиентов прямо в LOYA и быстро вносят в них все данные о каждом покупателе с его слов, буквально пока тот стоит в очереди на кассе. В таких случаях, пластиковая карта как таковая может вовсе не выдаваться покупателю, а мгновенная привязка ее номера к создаваемому профилю клиента осуществляется выбором опции Да в параметре Добавление свободной карты:

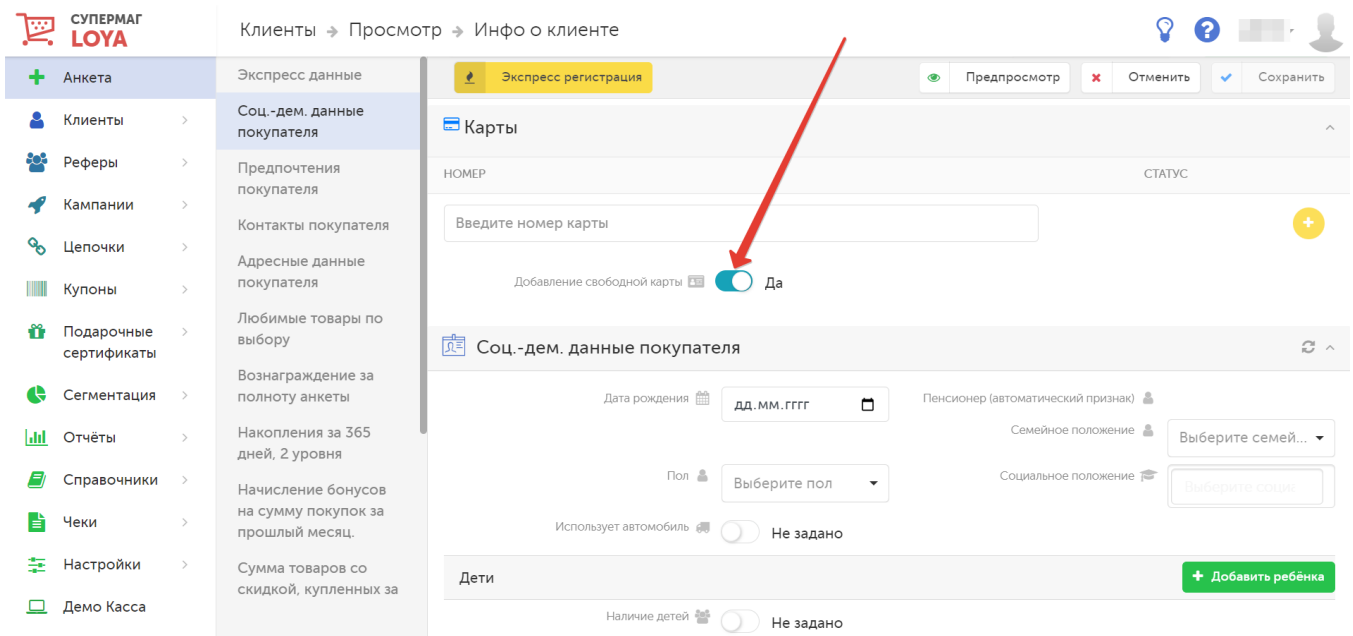

Данная опция доступна как при создании [полноценного профиля клиента](#page-0-0), так и в режиме [экспресс-регистрации](#page-0-1).

## 2) Соц.-дем. данные:

Дата рождения – дата рождения УПЛ.

Пол – мужской/женский.

Использует автомобиль – да/нет.

Пенсионер (автоматический признак) – присваивается по факту достижения УПЛ определенного возраста.

Семейное положение – холост/не замужем или женат/замужем.

Социальное положение – выпадающий список вариантов, настраивающихся при внедрении программы лояльности. Один клиент может быть отнесен сразу к нескольким группам. Данный признак может быть использован при создании групп клиентов для запуска кампаний.

Дети – ФИО, пол и дата рождения детей (кнопка Добавить ребенка).

Домашние животные – вид, описание и кличка домашнего питомца (кнопка Добавить питомца).

Настройка состава полей для компонента Соц.-дем. данные доступна по адресу: [Настройки – Компоненты – Соц.-дем. данные покупателя.](https://manual.retail-soft.pro/pages/viewpage.action?pageId=50616530#id--social)

#### 3) Адресные данные:

 Страна – страна проживания УПЛ. Район – район проживания УПЛ (возможен выбор из выпадающего списка). Улица – название улицы, на которой проживает УПЛ. Корпус – номер корпуса здания (при наличии). Индекс – индекс места жительства УПЛ. Регион/Область – регион проживания УПЛ (возможен выбор из выпадающего списка). Город/Населённый пункт – город, в котором проживает УПЛ (возможен выбор из выпадающего списка). Дом – номер дома. Квартира – номер квартиры.

Настройка состава полей для компонента Адресные данные доступна по адресу: [Настройки – Компоненты – Адресные данные покупателя.](https://manual.retail-soft.pro/pages/viewpage.action?pageId=50616530#id--address)

# 4) Контакты:

 Стационарный телефон – номер стационарного телефона (в дополнение к мобильному). Наличие ЛК – имеет ли УПЛ личный кабинет на сайте торговой сети, реализующей маркетинговые механизмы LOYA. Логин – логин, используемый для входа в личный кабинет (в случае наличия у УПЛ личного кабинета).

Настройка состава полей для компонента Контакты доступна по адресу: [Настройки – Компоненты – Контакты покупателя](https://manual.retail-soft.pro/pages/viewpage.action?pageId=50616530#id--contact).

## 5) Предпочтения:

Дополнительные услуги – вид дополнительной услуги, которая будет предоставляться УПЛ. Допускается добавление нескольких пунктов.

Настройка состава полей для компонента Предпочтения доступна по адресу: [Настройки – Компоненты – Предпочтения покупателя.](https://manual.retail-soft.pro/pages/viewpage.action?pageId=50616530#id--preference)

#### 6) Служебная информация:

 Место регистрации – торговая точка, где клиент был зарегистрирован для участия в программе лояльности. Признаки мошенничества – да/нет. Категория клиента – если клиент входит в какую-либо [категорию,](https://manual.retail-soft.pro/pages/viewpage.action?pageId=50616480) то следует выбрать из выпадающего списка ее название.

Служебная информация о клиенте выводится на экран кассира в процессе оформления чека для зарегистрированного в LOYA УПЛ. Выбрать, какую информацию показывать и какие комментарии к ней отображать на экране кассира, можно в настройках соответствующего компонента по адресу: [Настройки – Компоненты – Служебная информация](https://manual.retail-soft.pro/pages/viewpage.action?pageId=50616530#id--serviceinfo).

Помимо перечисленных, в добавляемом новом профиле клиента также отражаются компоненты, настраиваемые либо в разделе Компании, либо в разделе [Компоненты](https://manual.retail-soft.pro/pages/viewpage.action?pageId=50616530) интерфейса LOYA. Изменение настроек данных компонентов полностью недоступно при создании нового профиля клиента и остается полностью или частично недоступным в уже созданном профиле клиента.

В профиле клиента также можно разместить его фотографию, для этого нужно кликнуть по ссылке Изменить фото в начале страницы и в открывшемся окне выбрать фотографию клиента.

Чтобы проверить правильность заполнения полей в создаваемом профиле клиента, нажмите кнопку Предпросмотр:

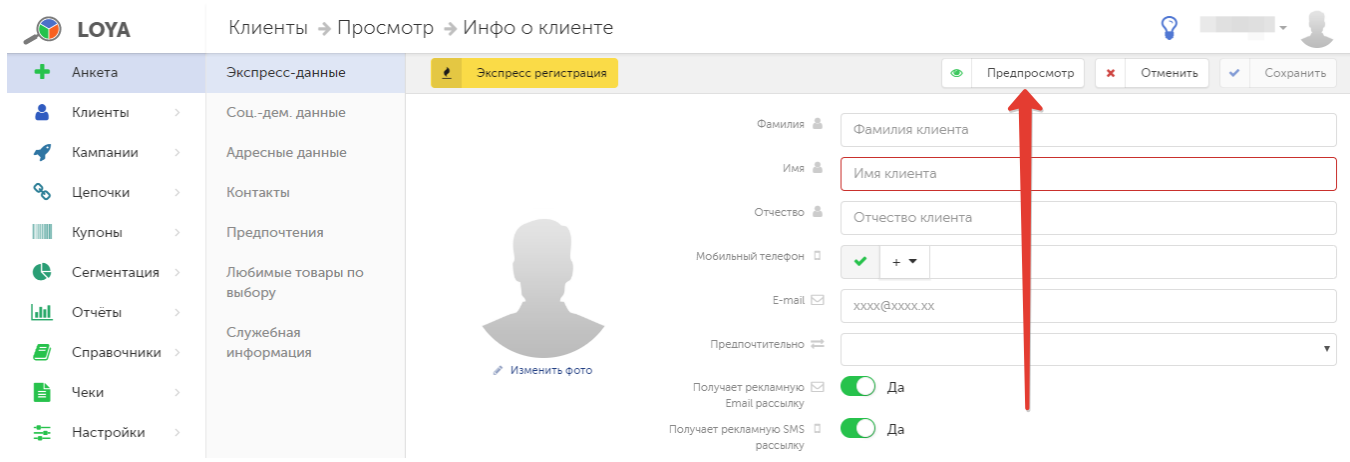

В режиме предпросмотра на экран будет выведен готовый профиль клиента, данные по которому еще не сохранены в программе.

Если информация в полях указана неверно и требуется дополнительное редактирование, нажмите кнопку Отменить, чтобы вернуться к форме создания профиля.

Если введенная информация корректна, нажмите кнопку Сохранить – рядом с кнопкой появится следующее сообщение:

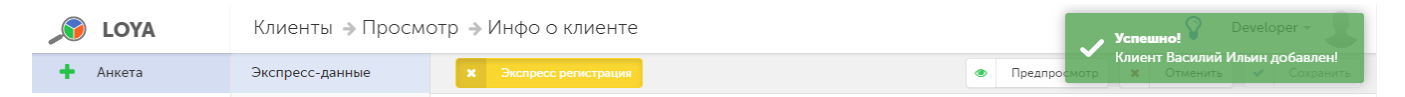

Для создания профиля нового УПЛ достаточно заполнить только поля Имя. Однако, более полное заполнение анкетных данных дает возможность вознаграждать пользователя баллами. За поощрение отвечает компонент Вознаграждение за полноту анкеты. Величина вознаграждения конфигурируется в настройках компонента (раздел [Настройки – Компоненты – Вознаграждение за полноту анкеты\)](https://manual.retail-soft.pro/pages/viewpage.action?pageId=50616530#id--fullyfilled).

В профиле клиента указывается только признак полноты анкеты:

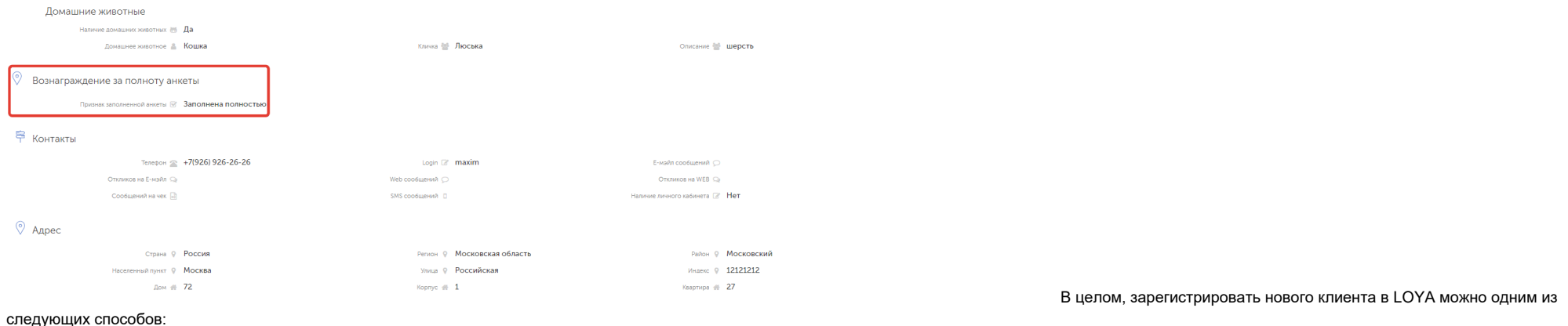

1. В интерфейсе стационарной версии LOYA:

# а) [создание полноценного профиля клиента по анкетным данным](#page-0-0);

# б) [экспресс-регистрация.](#page-0-1)

2. В личном кабинете LOYA Мобайл. При этом, мобильное приложение передает в LOYA следующую информацию (согласно полям в анкете клиента): номер телефона, имя, дата рождения (эти поля являются обязательными для заполнения в приложении). Email и пол клиента могут быть не указаны, так как являются необязательными для заполнения полями в приложении, и, соответственно, могут не передаваться. Получив от мобильного приложения перечисленные выше данные, LOYA использует их для создания профиля нового УПЛ, привязывает к нему счет и карту, а затем возвращает мобильному приложению номер карты для данного клиента. В исключительных случаях возможна генерация номера измера карты непосредственно мобильным приложением и последующая отправка данного номера в LOYA вместе с прочей информацией о новом клиенте.

# 3. [На кассе УКМ 4 или УКМ 5](https://manual.retail-soft.pro/pages/viewpage.action?pageId=50616667#id--mobil) по номеру телефона.

4. Через прочие внешние системы. Загрузить как один, так и несколько профилей новых клиентов в LOYA из внешней системы можно воспользовавшись внешним [API.](https://manual.retail-soft.pro/display/UsMan/API)